## **Directrices de Traducción**

En este artículo se describe cómo manejar las traducciones de artículos existentes, así como la forma de crear nuevos artículos en su lengua materna.

Inglés es el idioma principal del Proyecto de Documentación de Slackware. Cada artículo en el Wiki debe **por lo menos** tener una versión en Inglés. Esto es lógico, ya que Slackware Linux tiene un instalador y documentación en Inglés solamente. El equipo de administración también quiere evitar que este proyecto se atasque en un  $W$  [enredo babilónico.](https://en.wikipedia.org/wiki/Confusion_of_tongues)  $\setminus \setminus D$ icho esto, hay muchos valiosos contribuyentes que simplemente no quieren escribir un texto en un idioma que no es su lengua materna. No queremos frustrar a todos estos escritores potenciales, tanto más cuanto que contamos con cada uno de ustedes por hacer posible este proyecto. Tras un breve debate sobre la lista de administradores, hemos encontrado una solución viable para este dilema.

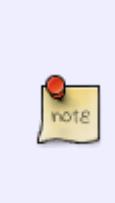

El wiki debe apoyar a su idioma para que usted sea capaz de aportar. Si su lenguaje no aparece en la sección "en otros idiomas" en el menú desplegable de la izquierda, por favor consulte con el último párrafo de los [idiomas](https://docs.slackware.com/slackdocs:lenguages) en la primera página primero, que explica cómo pedir un nuevo lenguaje que se añadirá a la wiki (en pocas palabras, póngase en contacto con un administrador o escriba en la página de discusión de la página de idiomas).

## **Traducir una página**

Si quieres traducir un artículo existente, por lo que ya está escrito en Inglés, siga estos pasos:

- Navegue hasta el artículo deseado.
- En el panel izquierdo de la página web, busque el "en otros idiomas" y, seleccione su idioma.
- Llegará a una página que le dice que la página no existe. Haga clic en "Crear esta página" pestaña en la parte superior de la página.
- Añadir una nota de advertencia en la página, que dice "Work in progress (su nombre)" y guarde inmediatamente. Esto evitará la duplicación de trabajo.
- Empieza a traducir, en su editor local o en línea con el editor del wiki. Recuerde que debe atenerse a la plantilla proporcionada.

SUGERENCIA:una manera fácil de mantener la estructura del documento original es para copiar el código fuente original del artículo (no sólo el contenido). Para ello, haga clic en "Ver código fuente" pestaña en la parte superior del artículo original en Inglés y péguelo en su editor. Sólo tenga cuidado de mantener las fuentes y la sección de las etiquetas válidas.

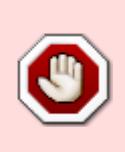

Si está utilizando el modo manual para crear la página traducida (agregando su lengua a la ubicación del documento en la barra de direcciones del navegador), el nombre de la página no se debe cambiar!

Por ejemplo, para traducir [slackware: install](https://docs.slackware.com/slackware:install) al portugués de Brasil, sólo tiene que

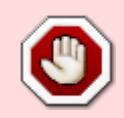

añadir el **pt-br: prefijo** en la URL, como esta: [pt- br: slackware: install](https://docs.slackware.com/pt-br:slackware:install). NO cambie el nombre de la página "install" para su traducción al portugués de Brasil "instalar"! Una vez más, sólo se debe traducir el contenido de la página, no el nombre de la página.

## **Crear una página en su propio idioma**

Si desea crear un artículo nuevo en su lengua materna, es importante crear primero la versión en Inglés de la página, usando una palabra en Inglés para el nombre de la página. Un nombre de página como "instalar" no es una palabra en Inglés y por lo tanto no será aceptada! Puede comenzar con una página vacía para Inglés, si lo desea, por ejemplo, con sólo un título y que contenga una advertencia de que se está trabajando en una versión traducida en primer lugar. A continuación, siga el mismo procedimiento que se describe en [Traducción de una página.](#page--1-0) También debe contactar con un traductor a través de la lista de correo.

He aquí un ejemplo. Digamos que usted es francés, y desea contribuir con un HOWTO sobre el escaneado de texto OCR, en francés.

- Encontrar en Inglés un nombre adecuado para la página, crear y agregar una nota que diga "Work in progress en la traducción al francés y (su nombre)".
- Crear el artículo en francés, como se explica en la sección [Traducción de una página.](#page--1-0)
- Envíe un mensaje a la lista de correo slackdocs@alienbase.nl, pidiendo un traductor a su idioma. Algo en la línea de: "Hola a todos, estoy ocupado escribiendo un HOWTO sobre el texto escaneado OCR en francés ¿Alguien puede traducir mi artículo al Inglés, una vez que esté terminado.?".
- Tan pronto como se entere de un traductor, o un editor; elige uno para usted que no debería ser muy difícil, ya que nuestros números parecen crecer cada día - luego continúa el debate fuera de la lista, hasta que tanto el texto y la traducción se termine .
- El texto en Inglés se publica por primera vez, en la sección principal del sitio. La sección Fuentes menciona a usted como el autor y el traductor como tal.
- Por último, el texto original se publica en la sección francesa de la página, indicando que ud. es el autor, de nuevo.

Si no se puede encontrar traductor para el idioma, una buena práctica es poner su artículo a través de un traductor automático como <http://translate.google.com/>, pegue el texto traducido en la página Inglés Inglés vacío, e incluir en el [lista de correo](http://lists.alienbase.nl/mailman/listinfo/slackdocs) [slackdocs](http://lists.alienbase.nl/mailman/listinfo/slackdocs) para ayudar a corregir la traducción en Inglés. Creating La versión en Inglés es un requisito si desea que los editores del sitio para aceptar el artículo en su propio language.

Usted debe agregar una advertencia o una etiqueta a la versión en Inglés que está en la necesidad de la corrección de pruebas y edición (ver también [páginas que requieren](https://docs.slackware.com/slackdocs:guia_de_estilo#pages_that_require_attention_from_an_admin) [la atención de un administrador\)](https://docs.slackware.com/slackdocs:guia_de_estilo#pages_that_require_attention_from_an_admin).

## **Fuentes**

Fuentes originales:

- <Http://docs.slackware.com/slackdocs:styleguide># translating a page
- <Http://docs.slackware.com/slackdocs:tutorial> # language\_considerations

← Por favor, no modificar nada por debajo, salvo la adición de nuevas etiquetas -.>

[slackdocs,](https://docs.slackware.com/tag:slackdocs) [translation](https://docs.slackware.com/tag:translation?do=showtag&tag=translation), [tutorial](https://docs.slackware.com/tag:tutorial?do=showtag&tag=tutorial), [guideline,](https://docs.slackware.com/tag:guideline?do=showtag&tag=guideline) [author zithro](https://docs.slackware.com/tag:author_zithro?do=showtag&tag=author_zithro)

From: <https://docs.slackware.com/>- **SlackDocs**

Permanent link: **[https://docs.slackware.com/es:slackdocs:translation\\_guide](https://docs.slackware.com/es:slackdocs:translation_guide)**

Last update: **2013/10/15 01:02 (UTC)**

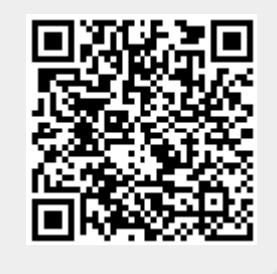